## Home

The Public view of the WOBC website is the initial entry point for all users with buttons for Home, **Login**, **Calendar**, **Schedule**, **Apply** and Listen Live.

Public users need to be able to navigate to the WOBC.org page in their browser, click the public buttons and scroll down for continued information.

Clicking the **Home** button will display the Home page with the large logo, the Blog and Features sections and links to the Reference information.

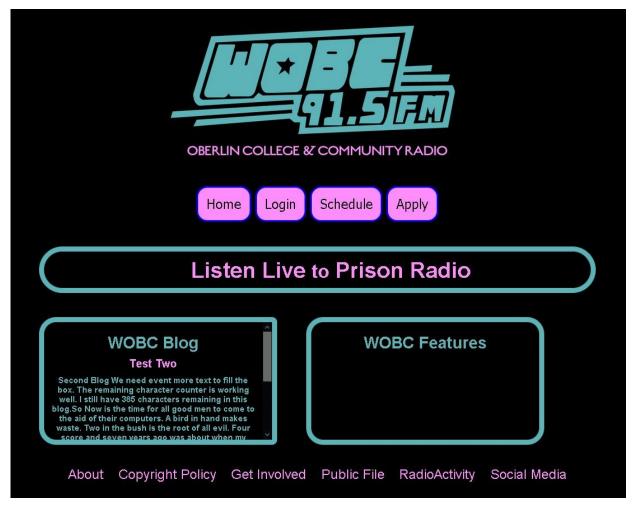

All of the information which appears in these sections is produced and managed by the Staff and the WOBC Board.

The WOBC Blog and WOBC Features are scrollable displays with the latest entries first.

## \*\* THE FEATURES DISPLAY IS NOT WRITTEN YET \*\*

Links to information, like these instructions, are at the bottom of the page.